# Sapid インストールマニュアル

## –MacPorts–

愛知県立大学 山本研究室 安田省太郎

## 1 インストール環境

以下の環境で Sapid のインストールを行う。

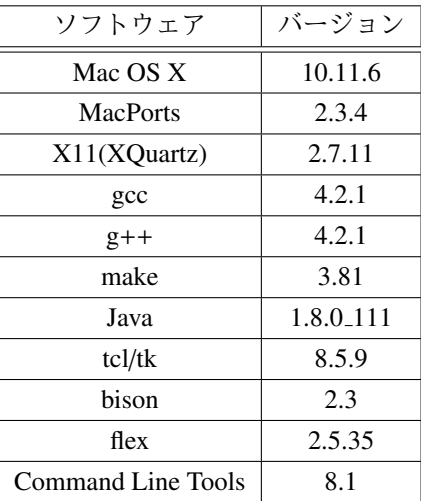

#### 2 準備

#### 2.1 Xcode

「MacPorts」のインストールに必要な「Xcode」のインストールを、「App Store」上で行う。

#### 2.2 Command Line Tools

「Xcode」と同じく「MacPorts」のインストールに必要な、「Command Line Tools」のインストー ルを、以下の手順に従って行う [1]。

「Xcode」を起動し、上部メニューを「Xcode」→「Open Debeloper Tool」→「More Developer Tools...」の順でクリックし、「Apple ID」でサインインする。表示されるサイトで「Command Line Tools for Xcode」をクリックし、インストーラをダウンロードして実行する。インストーラの指示 に従っていくと、「Command Line Tools」のインストールが完了する。

#### 2.3 Xcode のライセンス認証 [2]

 $\sqrt{2}$ ターミナル上で、

\$ sudo xcodebuild -license

と入力し、表示された画面で

agree

と入力し、ライセンス認証を完了させる。

#### 2.4 JDK

 $\overline{a}$ 

 $\overline{a}$ 

サイト[3]からインストーラをダウンロードし、JDKのインストールを行う。その後、˜/.bash profile に以下の記述を追加することで、環境変数 JAVA HOME を設定する。(~/.bash\_profile が存在しない 場合は自分で作成する。 [4])

✒ ✑

✒ ✑

 $\qquad \qquad \qquad \qquad$ 

 $\sqrt{2\pi}$ 

 $\qquad \qquad \qquad$ 

export JAVA\_HOME=/Library/Java/JavaVirtualMachines/jdk1.8.0\_111.jdk /Contents/Home

˜/.bash profile の内容の変更を反映させるため、ターミナル上で

```
$ source ˜/.bash_profile
```
と入力する。[5]

#### 2.5 MacPorts

「The MacPorts Project」[6] からインストーラをダウンロードし、「MacPorts」をインストール する。

✒ ✑

 $\overline{a}$ その後、ターミナル上で

\$ sudo port selfupdate

と入力し、「MacPorts」を最新の状態にアップデートする。

#### 2.6 imake

「MacPorts」を利用して「imake」をインストールする。ターミナル上で以下のコマンドを実行 するとインストールが開始される。

 $\sqrt{2\pi}$ 

✒ ✑

\$ suto port install imake

#### 2.7 X11

 $\overline{a}$ 

 $\sqrt{2}$ 

 $\overline{a}$ 

 $\sqrt{2}$ 

ターミナル上で

```
$ cd /usr/X11/lib/X11
```

```
$ sudo ln -s /opt/local/lib/X11/config
```
と入力し、/usr/X11/lib/X11 上に/opt/local/lib/X11/config のシンボリックリンクを作成する。 その後、/opt/local/lib/X11/config/host.def に以下の記述を追加する。

 $\qquad \qquad \qquad$ 

 $\qquad \qquad \qquad \qquad$ 

#define ProjectRoot /usr/X11

### 3 Sapid のインストール

3.1 ダウンロードとインストール

Sapid のダウンロードぺージ [7] から「Sapid-6.104.4.tar.gz」をダウンロードし、解凍する。その 後、ディレクトリ「 Sapid-6.104.4」に移動し、ターミナル上で以下のコマンドを実行し、

 $\qquad \qquad \qquad$ 

 $\sqrt{2\pi}$ 

✒ ✑

 $\qquad \qquad \qquad$ 

\$ xmkmf -a 2>&1 | tee LOG\_XMKMF

続けて、以下のコマンドを実行する。

\$ make 2>&1 | tee LOG-MAKE

```
$ sudo -E make install 2>&1 | tee LOG_INSTALL
```
#### 3.2 パスと環境設定

Sapid のパスと環境変数を設定するため、˜/.bash profile に以下の記述を追加する。

if [ -f /usr/local/Sapid/lib/SetUp.sh ]; then . /usr/local/Sapid/lib/SetUp.sh fi

その後、ターミナルを再起動する。

## 4 テスト

 $\overline{a}$ 

#### 4.1 dhrystone-2.1

ディレクトリ「Sapid-6.104.4/test/dhrystone-2.1」に移動し、以下のコマンドを実行する。

\$ mkSapid -a 2>&1 | tee LOG\_MKSAPID\_DHRYSTONE-2.1

その後、以下のコマンドを実行することにより、Sapid のテストを行う。

✒ ✑

\$ make SDB4\_EXT\_OPTS="-Duint16\_t='unsigned short' -Duint32\_t='unsigned int' -Duint64\_t='unsigned long long int'" test-all 2>&1 |

 $\sqrt{2\pi}$ 

 $\qquad \qquad \qquad$ 

 $\qquad \qquad \qquad$ 

✒ ✑

 $\qquad \qquad \qquad$ 

✒ ✑

tee LOG\_MAKETESTALL\_DHRYSTONE-2.1

テストが成功すると、以下のように表示される。

Sapid: Test: dhry: Passed.

#### 4.2 java-zip

 $\sqrt{2}$ 

 $\sqrt{2}$ 

 $\overline{a}$ 

 $\sqrt{2}$ 

ディレクトリ「Sapid-6.104.4/test/java-zip」に移動し、以下のコマンドを実行する。

\$ mkSapid -a 2>&1 | tee LOG\_MKSAPID\_JAVAZIP

その後、以下のコマンドを実行することにより、Sapid のテストを行う。

\$ make test-all 2>&1 | tee LOG\_MAKETESTALL\_JAVAZIP

テストが成功すると、以下のように表示される。

Sapid: Test: dhry: Passed.

## 参考文献

- [1] "Command Line Tools"導入手順,http://webkaru.net/clang/mac-compiler-gcc-install/
- [2] MacPorts のダウンロードとインストール方法-開発メモ-Webkaru,http://webkaru.net/dev/ macports-download-install/
- [3] Java SE Development Kit 8 Downloads,http://www.oracle.com/technetwork/java/ javase/downloads/jdk8-downloads-2133151.html
- [4] ターミナルの設定ファイルを作る [.bash profile] joppot,https://joppot.info/2013/12/06/72
- [5] Mac OS X で環境変数に PATH を追加する方法 at HouseTect, JavaScript な情報をあなたに,http: //hisasann.com/housetect/2008/09/mac\\_os\\_xpath.html
- [6] The MacPorts Project,https://www.macports.org/install.php
- [7] Sapid 開発者向けカレントリリース,http://www.sapid.org/FTP-CURRENT/